Mestna občina Celje Komisija Mladi za Celje

# RAČUNALNIŠKO VODEN SISTEM ZA NADZOR GASILSKEGA TEKMOVANJA

RAZISKOVALNA NALOGA

AVTORJA Peter Močnik Mitja Gologranc

MENTOR prof. Boštjan Resinovič

Mestna občina Celje, Mladi za Celje Celje, marec 2014

Šolski center Celje

Srednja šola za kemijo, elektrotehniko in računalništvo

# RAČUNALNIŠKO VODEN SISTEM ZA NADZOR GASILSKEGA TEKMOVANJA

RAZISKOVALNA NALOGA

Avtorja: Mentor:

Mitja Gologranc, R-4.b

Peter Močnik, R-4.b prof. Boštjan Resinovič

Mestna občina Celje, Mladi za Celje Celje, marec 2014

## **IZJAVA\***

Mentor (-ica), mag. Boštjan Resinovič, v skladu z 2. in 17. členom Pravilnika raziskovalne dejavnosti »Mladi za Celje« Mestne občine Celje, zagotavljam, da je v raziskovalni nalogi z naslovom Računalniško voden sistem za nadzor gasilskega tekmovanja,

katere avtorja (-ice ) sta Peter Močnik, Mitja Gologranc:

- besedilo v tiskani in elektronski obliki istovetno,
- pri raziskovanju uporabljeno gradivo navedeno v seznamu uporabljene literature,
- da je za objavo fotografij v nalogi pridobljeno avtorjevo (-ičino) dovoljenje in je hranjeno v šolskem arhivu,
- da sme Osrednja knjižnica Celje objaviti raziskovalno nalogo v polnem besedilu na knjižničnih portalih z navedbo, da je raziskovalna naloga nastala v okviru projekta Mladi za Celje,
- da je raziskovalno nalogo dovoljeno uporabiti za izobraževalne in raziskovalne namene s povzemanjem misli, idej, konceptov oziroma besedil iz naloge ob upoštevanju avtorstva in korektnem citiranju,
- da smo seznanjeni z razpisni pogoji projekta Mladi za Celje.

Celje, \_\_\_\_\_\_\_\_\_\_\_\_\_\_\_ žig šole Podpis mentorja(-ice)

Podpis odgovorne osebe

\*

POJASNILO

V skladu z 2. in 17. členom Pravilnika raziskovalne dejavnosti »Mladi za Celje« Mestne občine Celje je potrebno podpisano izjavo mentorja(-ice) in odgovorne osebe šole vključiti v izvod za knjižnico, dovoljenje za objavo avtorja(-ice) fotografskega gradiva, katerega ni avtor(-ica) raziskovalne naloge, pa hrani šola v svojem arhivu.

#### DOVOLJENJE ZA OBJAVO

#### AVTORSKE FOTOGRAFIJE V RAZISKOVALNI NALOGI

Podpisani, Peter Močnik, izjavljam, da sem avtor(-ica) fotografskega gradiva navedenega v priloženem seznamu in dovoljujem v skladu z 2. členom Pravilnika raziskovalne dejavnosti »Mladi za Celje« Mestne občine Celje, da se lahko uporabi pri pripravi raziskovalne naloge pod mentorstvom mag. Boštjana Resinoviča, z naslovom Računalniško voden sistem za nadzor gasilskega tekmovanja, katere avtorja (-ice ) sta Peter Močnik, Mitja Gologranc:

Dovoljujem tudi, da sme Osrednja knjižnica Celje vključeno fotografsko gradivo v raziskovalno nalogo objaviti na knjižničnih portalih z navedbo avtorstva v skladu s standardi bibliografske obdelave.

Celje, \_\_\_\_\_\_\_\_\_\_\_\_\_\_\_ Podpis avtorja:

Priloga:

- seznam fotografskega gradiva

## KAZALO

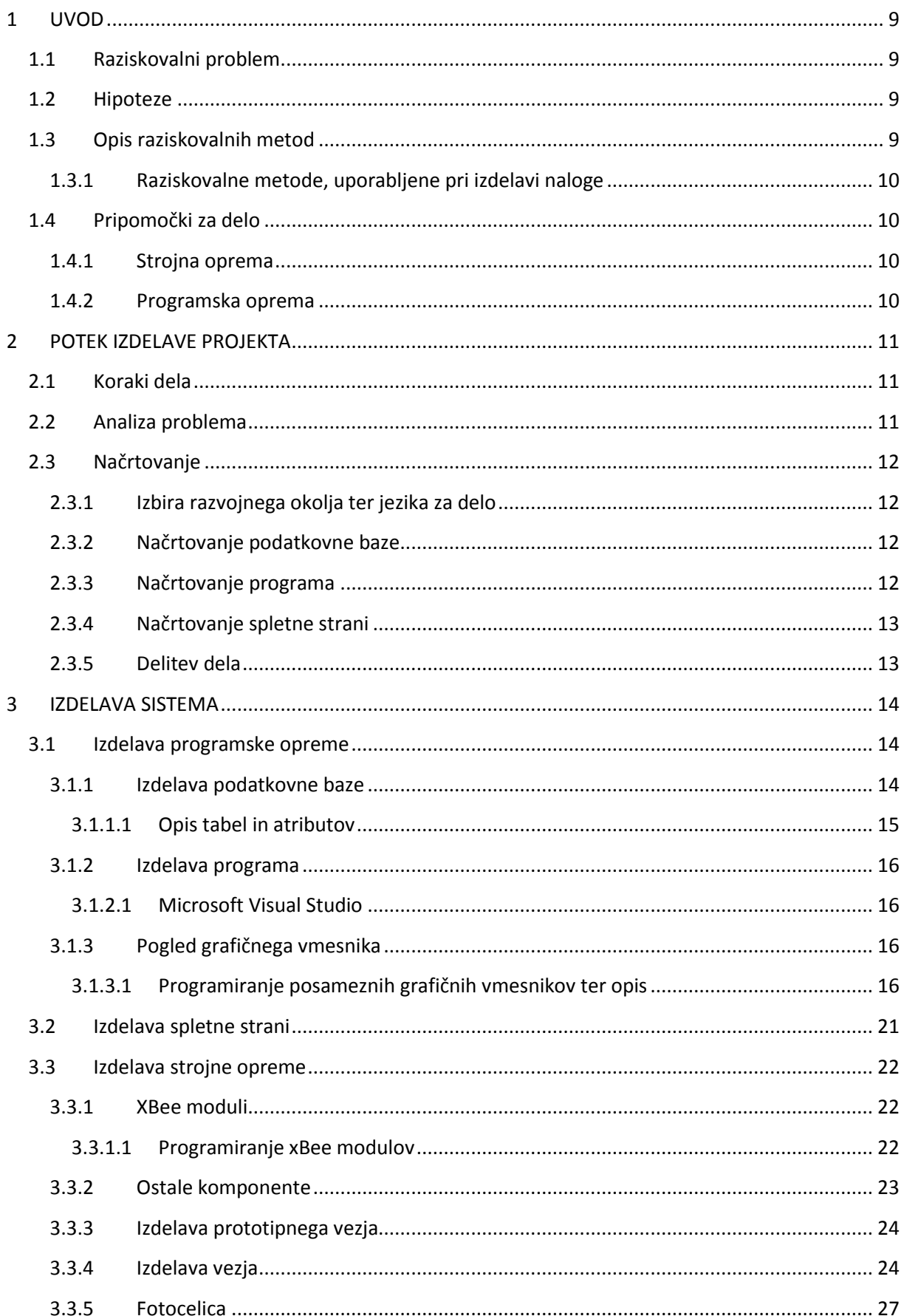

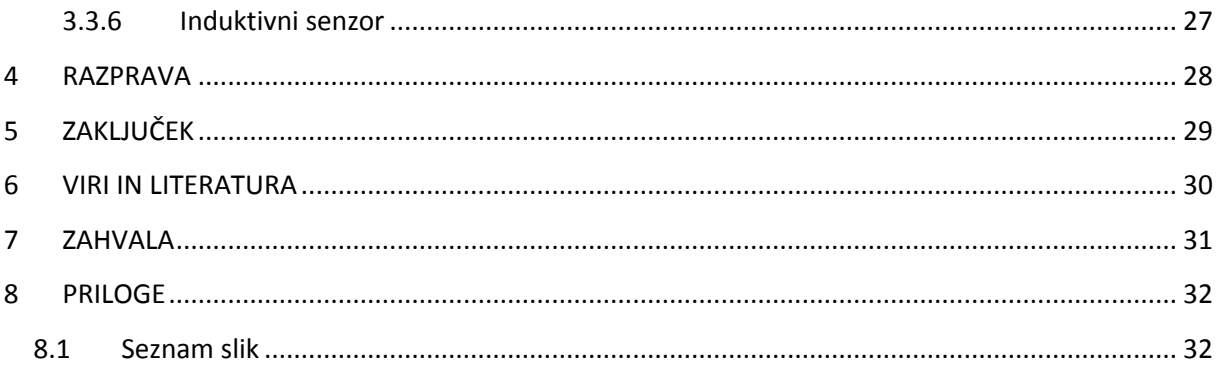

## **KAZALO SLIK**

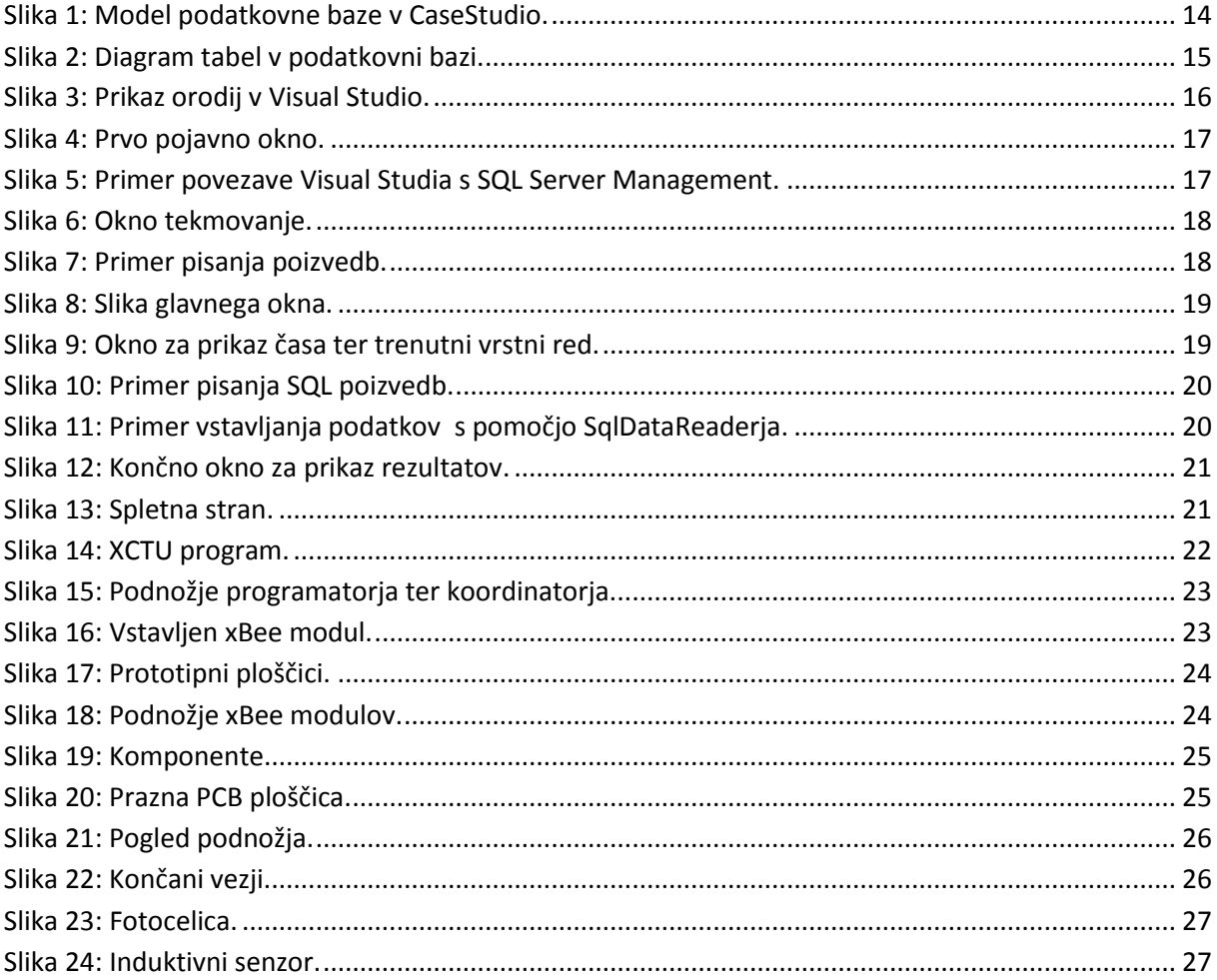

## POVZETEK

V raziskovalni nalogi želiva predstaviti pomembnost natančnega merjenja rezultatov gasilskega tekmovanja in poudariti predvsem to, kako zelo je elektronsko merjenje natančnejše od ročnega. Hkrati pa lahko z avtomatiziranim sistemom hitro pridemo do končnih rezultatov in podatkov o poteku gasilskega tekmovanja. Najina naloga je izdelati popolnoma avtomatski sistem, tako za merjenje in zbiranje rezultatov kot tudi za hranjenje ter nadaljnjo obdelavo. Predvsem na strojnem delu projekta morava zagotoviti točnost podatkov, saj lahko že najmanjša odstopanja povzročijo dvom v verodostojnost gasilskega tekmovanja. Na programskem delu morava narediti uporabniku prijazen, jasen vmesnik, ki bo lahek za uporabo ter bo vseboval vse potrebne komponente. Zagotoviti morava tudi brezžično komunikacijo xBee modulov z računalnikom.

## SUMMARY

In our research project we want to present the importance of accurate measurement system of firefighter competitions and emphasize how much more precise an electronic measurement system is than manual. At the same time an automated system allows for rapid acquisition of the final results and data on the progress of the firefighter competition. Our mission is to create a fully automated system for measuring and collecting data, as well as for storage and further processing. Mainly on the hardware part of the project we need to ensure the accuracy of the, since even the slightest deviation can cause doubts about the credibility of the firefighter competition. In the software part we have to create a user-friendly, clear interface, which will be easy to use and will contain all the necessary components. We need to ensure wireless communication between XBee modules and computer.

## KLJUČNE BESEDE

- podatkovna baza
- programiranje
- $\bullet$  C#
- uporabniški vmesnik
- Microsoft Visual Studio
- XBee
- gasilsko tekmovanje

## **KEYWORDS**

- database
- programing
- $\bullet$  C#
- user interface
- Microsoft Visual Studio
- XBee
- firefighter contest

## <span id="page-9-0"></span>1 UVOD

Od prvega dneva srednje šole do zdaj, ko smo tik pred zaključkom, smo pridobili ogromno novega znanja. Predvsem smo pridobili znanja iz različnih področij računalništva, kot so podatkovne baze in programiranje. Ker naju zanima tudi elektronika, sva se odločila, da bova nekako povezala ta področja ter naredila izdelek, ki ga bo mogoče uporabljati ter tudi mogoče tržiti. Ustvarjanje fizičnega končnega izdelka nama je vedno bil nekakšen primarni cilj. Ko sva se odločala o temi raziskovalne naloge, sva preučila vse vidike in izkoristila priložnost, da se naučiva nekaj novega ter poveževa vse z znanjem, ki sva ga pridobila po šolskem programu. Pri izbiri teme se nekako vedno zalomi, saj ima vsak svoje ideje, ki pa niso vedno izvedljive ali praktične. A sva imela srečo, saj najin projekt temelji na problemu, ki ga dobro poznava ter sva ga imela možnost preučiti in razgraditi na več podproblemov. Upava, da bova dobila zanesljiv končni sistem, ki bo v pomoč uporabniku, ki bo nadzoroval gasilsko tekmovanje.

#### <span id="page-9-1"></span>1.1 Raziskovalni problem

Izdelati popolnoma avtomatski sistem merjenja časa oz. rezultata posamezne gasilske tekmovalne skupine. S pomočjo xBee modulov je zagotovljen brezžični prenos paketkov do sprejemnika, priklopljenega na računalnik. Posebej skonstruiran ter zasnovan program razbere potrebne atribute ter zažene oz. ustavi štoparico. V podatkovno bazo se shranjujejo podatki o lokacijah, ekipah, tekmovanjih ter podatki o končnih rezultatih tekmovanj.

#### <span id="page-9-2"></span>1.2 Hipoteze

- S pomočjo senzorjev in brezžičnih modulov xBee bova izdelala uporaben sistem za spremljanje gasilskega tekmovanja s pomočjo osebnega računalnika.
- Cena senzorjev, brezžičnih modulov xBee ter ostalih komponent ne bo presegla zneska 100 €.

#### <span id="page-9-3"></span>1.3 Opis raziskovalnih metod

Za izdelovanje tega programa sva dobila pobudo predvsem s strani gasilcev. Vse potrebne informacije o tem, katere podatke potrebujeva, sva pridobila sama, saj se eden od naju udeležuje gasilskih vaj, predvsem pa se to gasilsko društvo udeležuje raznovrstnih gasilskih tekmovanj. Izdelovanje programa ter pregledovanje rezultatov preko spleta je od naju zahtevalo predvsem znanje, ki sva ga pridobila v srednji šoli, in veliko dodatnega znanja, ki ga je bilo potrebno pridobiti samostojno. Ob morebitnih težavah pa sva se pogovorila z mentorjem, ki nama je takoj priskočil na pomoč.

Ko sva program delno dokončala, sva se pogovorila z gasilskim društvom Ponikva ter z njimi opravila kratek pogovor.

#### <span id="page-10-0"></span>1.3.1 Raziskovalne metode, uporabljene pri izdelavi naloge

Najprej je sledilo načrtovanje podatkovne baze s pomočjo programa CaseStudio. Potrebno je bilo izbrati, katere entitete bova uporabljala v bazi ter nato kakšne atribute bo imela posamezna entiteta. Za tem sva začela programirati. Pripraviti je bilo potrebno več oken z različnimi funkcijami. Ko sva izdelala program do prve faze delovanja, sva v programu ugotovila več pomanjkljivosti, ki sva jih nato odpravila. Sledilo je izdelovanje strojne opreme ter povezava strojne opreme s programom. Po uspešni povezavi strojne opreme s programsko, sva program začetno testirala. Ponovno sva naletela na težave, ki sva jih popravila, ugotovila pa sva tudi, kako program izboljšati ter ga dodelala.

#### <span id="page-10-1"></span>1.4 Pripomočki za delo

#### <span id="page-10-2"></span>1.4.1 Strojna oprema

Brezžično prenašanje podatkov temelji na brezžičnem omrežju modulov xBee. Takšno omrežje nama ponuja idealne razdalje, ki jih morava dosegati pri prenašanju podatkov, ter omogoča, da je celoten obseg strojne opreme zmanjšan na minimum. Da zagotoviva električno energijo modulom ter ostalim komponentam, uporabljava baterije oz. akumulatorje napetosti od 9 do 20 voltov. Za zagotavljanje stalne napetosti modulom xBee pa se uporablja regulator napetosti LD1117v33, ki zagotovi stalno napetost 3,3 voltov. Fotocelica zaznava prehod skozi žarek oz. zazna, kdaj se prekine žarek med oddajnikom in sprejemnikom, napajanje ji lahko zagotoviva v rangu od 12 do 27 voltov. Induktivna senzorja zaznavata prisotnost kovinskega objekta na razdalji do 4 mm, napajanje imata zagotovljeno v rangu od 6 do 36 voltov. Za izdelavo vezja pa sva potrebovala tudi prazno PCB ploščico, nekaj LED diod, kablov za povezovanje, terminal priključkov ter še nekaj malenkosti.

#### <span id="page-10-3"></span>1.4.2 Programska oprema

Od programske opreme sva si za izdelavo projekta izbrala Microsoft Visual Studio 2010, saj nama je najbolj znan ter se ga da dobiti brezplačno. Izbrala sva ga tudi zato, ker omogoča enostavno povezavo s programom Microsoft SQL Server Management Studio, v katerem bova izdelala podatkovno bazo. Za načrtovanje podatkovne baze sva si izbrala program CaseStudio, ki je enostaven za uporabo, saj ko narediš vse tabele in atribute, lahko enostavno pretvoriš v SQL skripto, ki jo podpira Microsoft SQL Server Management Studio.

Za programiranje in nadzorovanje xBee modulov sva izbrala program XCTU, ki je na voljo s strani proizvajalca komponent.

## <span id="page-11-0"></span>2 POTEK IZDELAVE PROJEKTA

Vsako izdelovanje najrazličnejših sistemov, temelji na osnovnih korakih dela, kot so analiza problema, načrtovanje in vpeljava. Tako sva tudi midva skozi projekt uporabljala korake dela, saj je pomembno, da najprej sistem dobro preučiva, saj, če se pojavi pomanjkljivost že v sami analizi, nastane problem skozi celotno nadaljnje delo.

#### <span id="page-11-1"></span>2.1 Koraki dela

Opravila sva naslednje korake:

- 1. analiza problema
- 2. načrtovanje:
	- o izbira razvojnih okolij, tehnologij, programskih jezikov za delo
	- o načrtovanje podatkovne baze
	- o načrtovanje programa
	- o načrtovanje elektronskih komponent, njihovo programiranje, ter implementacija v program
	- o delitev dela
- 3. izdelava podatkovne baze
- 4. izdelava programa
- 5. izdelava strojne opreme ter implementacija s programsko opremo
- 6. izdelava spletne strani

#### <span id="page-11-2"></span>2.2 Analiza problema

Analiza problema je prvi in dejansko najmočnejši korak dela, ki je pomemben za nadaljnje delo. V sami analizi problema morava sistem dobro preučiti, zbrati vse potrebne podatke, ki jih želiva imeti. Potrebna je tudi dobra komunikacija med nama, postalo je vidno, da sta si najini predstavi o sistemu nasprotovali. Zaradi tega sva se ponovno vrnila k prvemu koraku dela, torej analizi problema.

V tem koraku sva se spraševala:

- 1. Kako poteka gasilsko tekmovanje?
- 2. Katere podatke potrebujeva o tekmovalnih skupinah in o tekmovanju?
- 3. Kako so izmerjeni in pridobljeni podatki o končnem rezultatu?
- 4. Kaj bo prikazovala spletna stran?

#### <span id="page-12-0"></span>2.3 Načrtovanje

#### <span id="page-12-1"></span>2.3.1 Izbira razvojnega okolja ter jezika za delo

V fazi načrtovanja sva najprej določila programe, s katerimi bova izdelovala najin projekt. Za izdelovanje programa ter načrtovanje spletne strani sva izbrala orodje Microsoft Visual Studio 2010. Glavni razlog za izbor tega orodje je, da ga najbolje poznava, saj tudi pri pouku delamo s tem orodjem. Predvsem pa nama je všeč to, da nudi različne možnosti pri programiranju programa ter nudi veliko elementov, ki jih enostavno samo povlečemo v program. Čeprav bi lahko izbrala malo novejšo verzijo programa iz leta 2013, sva raje izbrala bolj poznano verzijo, čeprav je v nekaterih pogledih malo manj dodelana in z manj elementi ter možnostmi v primerjavi z novejšo. Ugotovila sva, da bo ta verzija čisto dovolj za potrebe programa.

Izbrano orodje podpira več programskih jezikov. Zaradi najinega predznanja in poznavanja jezika sva izbrala C#. Za izdelovanje spletne strani sva izbrala tehnologijo ASP.NET, ki omogoča spletno programiranje z jezikom C#. Takšen način izdelave spletne strani nama je prihranil veliko časa, saj bi imela z nepoznano tehnologijo gotovo veliko več težav.

#### <span id="page-12-2"></span>2.3.2 Načrtovanje podatkovne baze

Ko sva pridobila v postopku analize problema vse podatke, ki jih mora vsebovati program, sva najprej začela s skiciranjem sheme baze na list papirja, določala sva atribute, ki bodo potrebni, ter še veliko drugih stvari je bilo potrebno doreči v osnutku podatkovne baze, da bi nato nastalo čim manj težav med izdelavo, saj bi napake lahko bile usodne za izdelavo, ker bi bilo potrebno podatkovno bazo narediti na novo. Nato sva narisala točen in dodelan E-R diagram v programu CaseStudio. Ko sva dobila entitete ter razmerja med njimi, sva vpeljala še vse potrebne atribute, primarne ključe, tuje ključe ter tako ustvarila logični podatkovni model. Nato sva pretvorila logični podatkovni model v SQL programsko kodo, s katero sva lahko ustvarila podatkovno bazo.

#### <span id="page-12-3"></span>2.3.3 Načrtovanje programa

Ko sva končala z izdelavo podatkovne baze, sva začela izdelovati program. Že od samega začetka izdelave nama je bilo jasno, da bo program zelo kompleksen ter obsežen, kar se tiče programiranja. Načrtovanja programa sva se zato lotila zelo skrbno ter z mnogo idejami, ki sva jih pridobila iz zamisli in želja gasilskega društva ter posameznikov. S programom sva morala doseči, da bova vpisovala vse potrebne podatke v podatkovno bazo. Nato pa jih bo mogoče tudi pregledati in dopisovati za nazaj, saj bi bilo lahko zaradi morebitnih tehničnih ali drugih težav potrebno znova zagnati program in nadaljevati, kjer smo končali prej oz. od želene točke. Program omogoča povezavo s strojno opremo, ki jo uporabljava, in pridobiva tudi njene podatke, ki jih morava obdelati za zagon ter ustavitev štoparice. Omogoča tudi vpisovanje skupin, določanje lokacij tekmovanj ter pregledovanje rezultatov.

#### <span id="page-13-0"></span>2.3.4 Načrtovanje spletne strani

Spletna stran mora samo prikazovati rezultate tekmovanj. Tukaj gre za relativno preprosto kodo, a sva vseeno morala temeljito premisliti, katere možnosti naj dava uporabniku glede iskanja rezultatov. Podatki za prikaz so pridobljeni iz spletne podatkovne baze. Podatkovna baza se iz lokalnega sistema v spletni sistem trenutno prenaša ročno. V nadaljnjem razvoju sistema bo potrebno sinhronizacijo lokalne podatkovne baze s spletno avtomatizirati. Trenutno pa to, zaradi kompleksnosti programa ter časovne stiske, še ni bilo mogoče narediti in bova morda nadgradila sistem v prihodnjih mesecih.

#### <span id="page-13-1"></span>2.3.5 Delitev dela

Za začetno idejo je poskrbel eden izmed avtorjev, nato pa sva skupaj najine ideje spremenila v začetni osnutek. Sledila je izdelava baze, kjer sva osnutek naredila skupaj, izdelavo v CaseStudiu ter nato postavitev baze na lokalni računalnik pa je izvedel drugi. Predhodno je bilo tudi potrebno vpisati oz. uvoziti podatke poštnih številk v Sloveniji. Že od samega začetka je bilo veliko pogovorov ter diskusij glede strojne opreme, izbire komponent ter izdelave sistema. Vse to delo je prevzel eden od naju in naletel na veliko težav. Predvsem pomanjkanje znanja s področja elektrotehnike je predstavljalo velik problem, saj naloga zahteva kar veliko mero predznanja. Sledila je izdelava osnutka programa ter prvih verzij, ki pa so temeljile predvsem na komunikaciji z bazo, torej vpisovanjem ter pridobivanjem podatkov. Naletela sva tudi na težave, zaradi katerih je bilo potrebno narediti manjše spremembe v podatkovni bazi. Veliko časa je bilo potrebno vložiti v učenje komunikacije z xBee moduli, nato v najin program napisati vso potrebno kodo za vzpostavitev komunikacije, branje paketkov, identifikacijo modulov ter zagon in ustavitev štoparice. Testiranje delovanja je bilo izvedeno na prototipnem vezju, potem pa je sledila izdelava končnega vezja. Nanj je potrebno samo priklopiti določene začetne oz. končne senzorje. Izdelave spletne strani pa sva se lotila skupaj, saj sva jo načrtovala ter sproti izdelovala in vključila vse ideje, ki so se nama porodile sproti.

## <span id="page-14-0"></span>3 IZDELAVA SISTEMA

V tem delu raziskovalne naloge želiva na kratko predstaviti potek izdelave sistema ter samo delovanje programa.

#### <span id="page-14-1"></span>3.1 Izdelava programske opreme

#### <span id="page-14-2"></span>3.1.1 Izdelava podatkovne baze

Izdelave podatkovne baze sva se lotila s pomočjo pristopa načrtovanja podatkovnih baz, ki se imenuje »top-down«(od vrha proti dnu). Gre za sistem pristopa, kjer najprej narišemo ER-diagram, šele nato pregledamo, ali v podatkovni bazi ni redundantnih podatkov, saj to lahko pripelje do anomalij v podatkovni bazi. To pomeni, da pride do napak pri spreminjanju, brisanju in vstavljanju podatkov v bazo.

Najprej sva narisala ER-diagram ter ga s pomočjo orodja CaseStudio pretvorila v logični načrt, kot prikazuje slika.

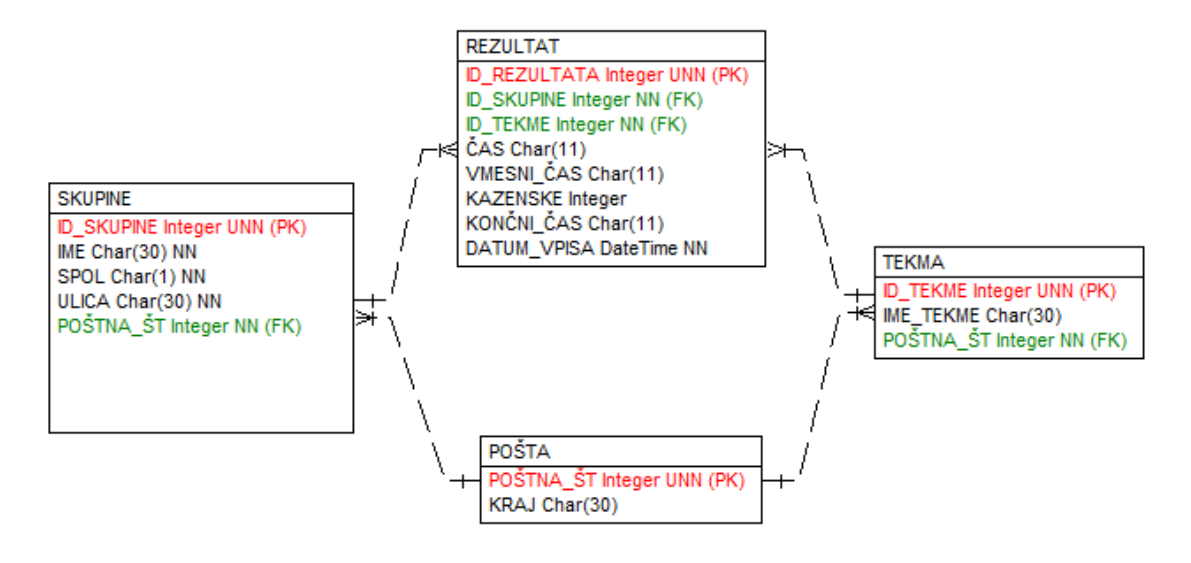

*Slika 1: Model podatkovne baze v CaseStudio.*

<span id="page-14-3"></span>Nato sva ustvarila SQL skripto, jo še malo dodela ter jo kopirala v SQL Server Management Studio, kjer sva z njeno pomočjo kreirala bazo.

#### <span id="page-15-0"></span>*3.1.1.1 Opis tabel in atributov*

V tem delu raziskovalne naloge so natančneje predstavljene posamezne tabele iz podatkovne baze. Pojasnjeni so posamezni atributi v tabelah, natančno predstavljeni in uvedeni razlogi za takšne povezave med tabelami.

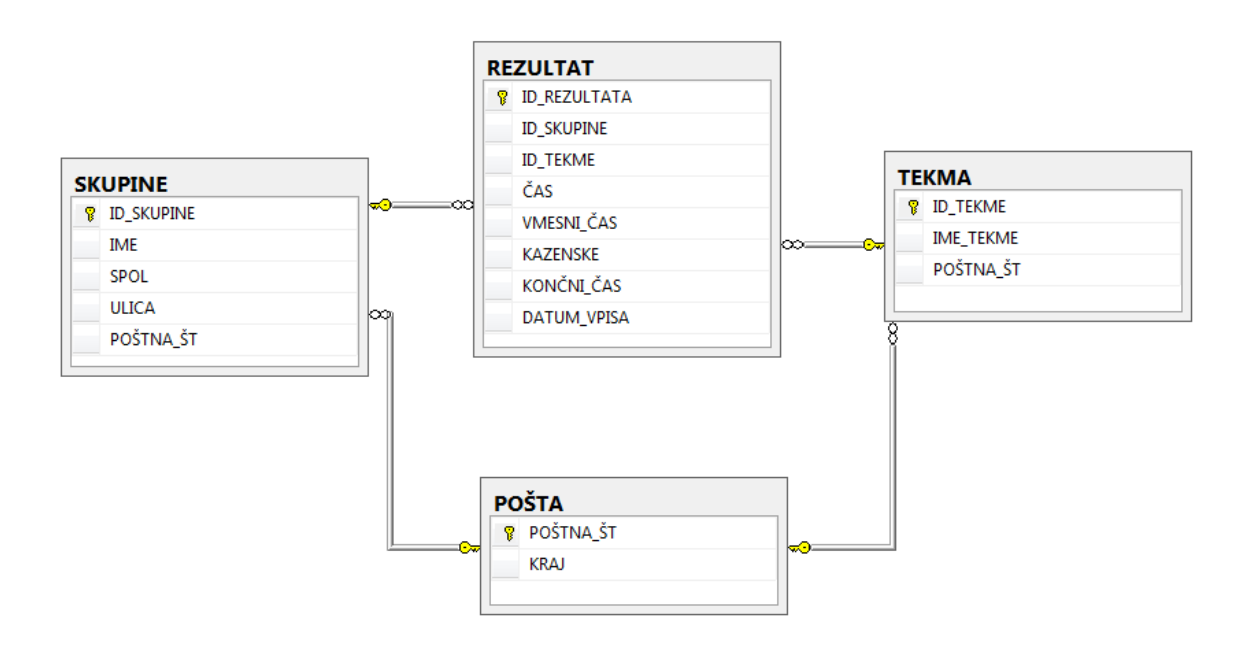

*Slika 2: Diagram tabel v podatkovni bazi.*

<span id="page-15-1"></span>V podatkovni bazi imava štiri tabele, saj morava shranjevati relativno malo podatkov, ki sva jih določila že v sami analizi. Naredila sva tabelo skupine, v katero sva vpisala kot primarni ključ »id skupine«, to pomeni, da bo neko skupino določeval primarni ključ, ki je unikaten. Hraniva pa še podatke, kot so ime, ulica, poštna številka in spol skupine, saj je gasilsko tekmovanje razporejeno po spolu. Sledi tabela pošta, katera ima za primarni ključ poštno številko, ter tvori s tabelo skupine relacijo ena proti mnogo. To pomeni, da lahko ima ena pošta več skupin, skupina pa lahko ima samo eno pošto.

V podatkovni bazi imava še tabelo tekma, v kateri nastopa kot primarni ključ »id\_tekme«, ki natančno določa tekmo. Imava pa še atribut ime tekme, ki nam predstavlja ime tekmovanja. S tabelo pošta je povezana mnogo proti ena, kar pomeni, da lahko ima ena tekma samo en kraj dogajanja, medtem ko lahko ima ena pošta oz. en kraj več tekmovanj.

Najpomembnejša pa je tabela rezultat, v kateri shranjujeva vse pomembne podatke tekmovanja. V tej tabeli je primarni ključ »id rezultata«, ki natančno določa rezultat. Ima dva tuja ključa, in sicer iz tabel skupine ter tekme, saj je skupina z rezultatom povezana ena proti mnogo. To pomeni, da lahko ima ena skupina več rezultatov, en rezultat pa lahko ima samo ena skupina. Nato pa je še povezava med tekmo ter rezultatom, ki je ena proti mnogo zaradi enakih razlogov. Ena tekma lahko ima več rezultatov, en rezultat pa je lahko samo na eni tekmi. V tabeli rezultat pa imava še nujno potrebne atribute, kot so čas, vmesni čas, kazenske točke ter končni čas. Datum vpisa imava zato, ker je pomembno, kdaj je katero tekmovanje oz. kdaj se zabeležijo podatki.

#### <span id="page-16-0"></span>3.1.2 Izdelava programa

#### <span id="page-16-1"></span>*3.1.2.1 Microsoft Visual Studio*

Je razvojno okolje podjetja Microsoft, ki je namenjeno za razvoj okenskih in aplikacij z grafičnim uporabniškim vmesnikom. Visual Studio je zelo močno orodje, saj lahko z njim delamo zahtevnejše projekte. Omogoča programiranje v različnih programskih jezikih, kot so: C, C++, Pyhton, HTML, JavaScript, Visual Basic in CSS. Program je zelo enostaven ter prijazen za uporabo, saj lahko z raznoraznimi orodji hitro izdelamo grafični vmesnik.

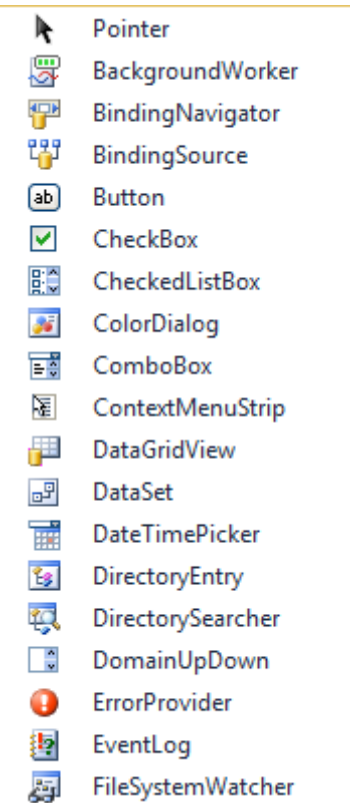

#### <span id="page-16-4"></span> *Slika 3: Prikaz orodij v Visual Studio.*

Projekt sva izdelala v Microsoft Visual Studio 2010 Pro, saj nama je šola omogočila brezplačno licenco programa za dijake ter študente. Namenjena je tudi manjšim podjetjem ter posameznikom, ki želijo odkrivati področja okenskega programiranja.

#### <span id="page-16-2"></span>3.1.3 Pogled grafičnega vmesnika

#### <span id="page-16-3"></span>*3.1.3.1 Programiranje posameznih grafičnih vmesnikov ter opis*

Prvo pojavno okno, ki se pokaže ob zagonu programa, je zelo enostavno. Omogoča izbiro serijskega vmesnika za komunikacijo oz. USB vhoda. Po nastavitvi USB vhoda se je potrebno odločiti med dvema gumboma, ki imata različni vlogi. Levi gumb nam omogoča izbiro, da se ob kliku pokaže novo okno, kjer je potrebno izbrati, katero tekmovanje želiš odpreti. S klikom na desni gumb pa omogočimo, da se nam odpre pojavno okno, kjer vpišemo tekmovanje oz. ime tekmovanja.

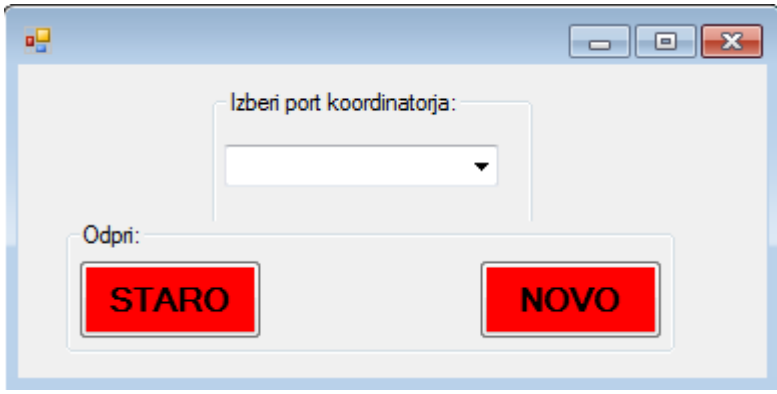

*Slika 4: Prvo pojavno okno.*

<span id="page-17-0"></span>Programiranje tega okna je bilo zelo enostavno. Pod oknom »Izberi port koordinatorja« izberemo port, na katerega imamo priključen modul za komunikacijo z xBee omrežjem. Najprej je potrebno v IDE okolje vključiti knjižnico za delo s serijskim vmesnikom, nato pa lahko dostopamo do vseh fizičnih vmesnikov računalnika. S pomočjo komande »SerialPort sensor = new SerialPort();« ustvarimo novo povezavo z vmesnikom, nato pa imamo na izbiro celo paleto uporabnih komand.

Pri nadaljnjem programiranju sva potrebovala podatkovno bazo, zato je bilo potrebno povezati Visual Studio s SQL Server Management Studijem. To naredimo tako, da pod zavihkom orodja izberemo povezava s podatkovno bazo ter ob pojavitvi novega okna izberemo bazo, kot prikazuje slika.

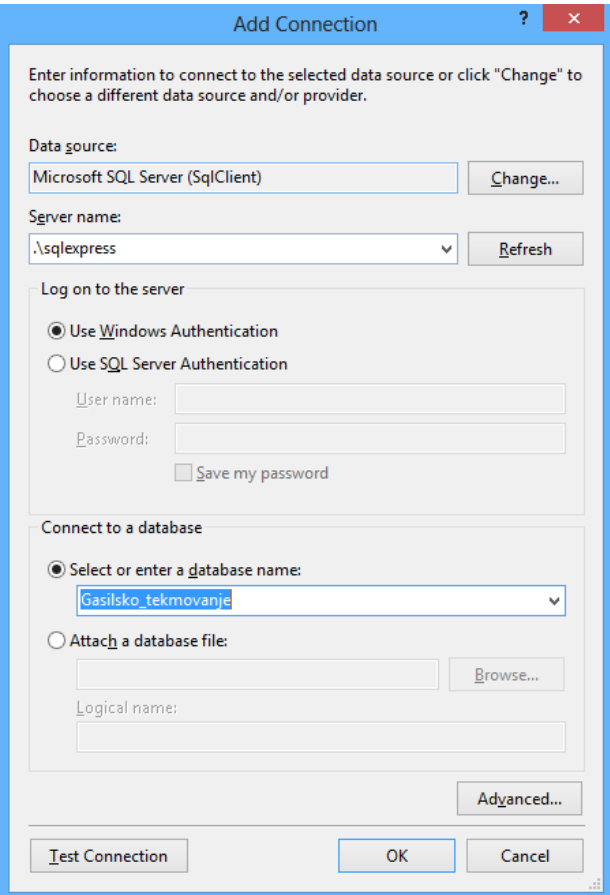

<span id="page-17-1"></span>*Slika 5: Primer povezave Visual Studia s SQL Server Management.*

Okno tekmovanje je namenjeno za poimenovanje tekmovanja. Okno je narejeno tako, da pod ime vpišemo ime tekmovanja, nato lahko izberemo kraj, ti podatki se pridobijo iz podatkovne baze avtomatično, ko se okno naloži. Na koncu imamo možnost klika shrani, kjer se podatki shranijo v bazo pod tabelo tekme.

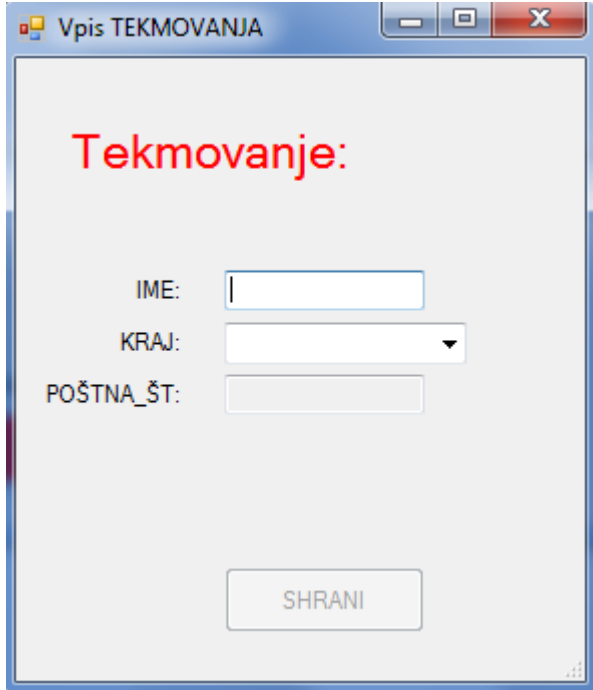

*Slika 6: Okno tekmovanje.*

<span id="page-18-0"></span>Da bomo omogočili shranjevanje podatkov v bazo, moramo najprej odpreti povezavo. To storimo z naslednjim ukazom: »SqlConnection shrani = new SqlConnection("Data Source=.\\SQLEXPRESS;Initial Catalog=GASILSKO\_TEKMOVANJE;Integrated Security=True");«

Podatke shranimo v podatkovno bazo tako, da najprej odpremo povezavo, napisati moramo SQL komando, ki ima možnost vstavljanja podatkov, jo izvesti, tako so podatki vstavljeni.

```
shrani.Open();
                 SalCommand s = new SalCommand("INSERT INTO
TEKMA(ID TEKME, IME TEKME, POŠTNA ŠT) VALUES (" + textBox1.Text + ",'" + textBox2.Text +
"', "' + textBox3.Text + "')", shrani);
                 s.ExecuteNonQuery();
                 shrani.Close();Slika 7: Primer pisanja poizvedb.
```
<span id="page-18-1"></span>Sledilo je načrtovanje glavnega programa, kjer se odvija tekmovanje. Na vrhu te forme imava možnost klika na zavihke, kot so vpis skupin, ura, ter prikaz rezultatov. Če izbereva vpis skupin, se nama odpre novo okno, kjer vpiševa skupine, ki so se prijavile na tekmovanje. Pod zavihkom ura se nama odpre okence z uro s trenutnim vrstnim redom skupin ter lahko vidimo, katera skupina je na vrsti naslednja preko datagridview-a. Imava še zavihek prikaz rezultatov, kjer se nama odpre novo okno, kjer je končni prikazi rezultatov. Na koncu pa imava še zavihek nastavitve, kjer lahko prideva na začetno formo ter ponovno izbereva USB-port ali stanje tekmovanja.

Na glavnem programu je prikazovalnik časa, gumb shrani ter diskvalificiraj. Gumb shrani sproži dogodek, ki najprej vpiše čas in vmesni čas naslednji skupini v datagridview-u ter nato celoten datagridview shrani v podatkovno bazo pod tabelo rezultati. Imava možnost pritiska na »Ponastavi« gumb, ki ponovno nastavi čas na začetno stanje.

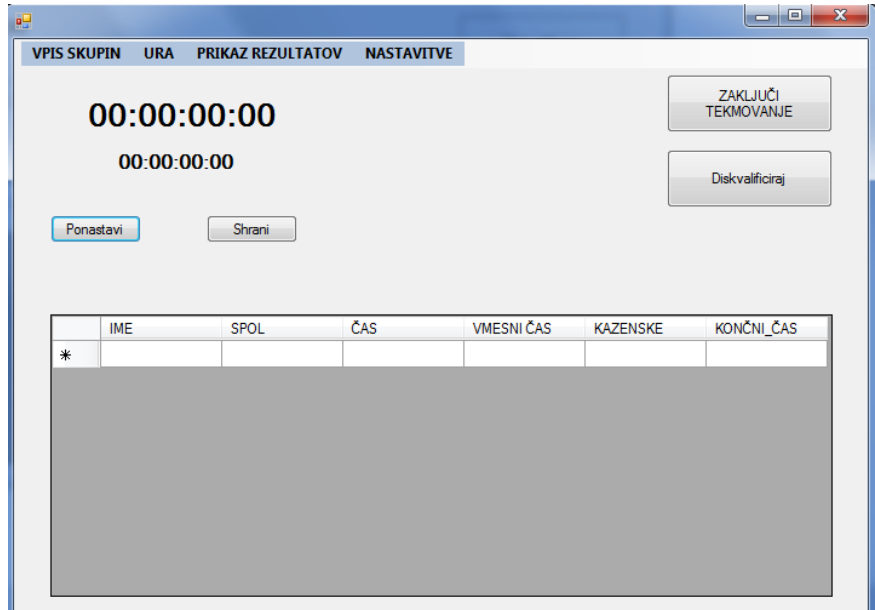

#### *Slika 8: Slika glavnega okna.*

<span id="page-19-0"></span>Načrtovanje okna, katero bo prikazano na večjem zaslonu, je zelo preprosto. Na vrhu je ura, ki se posodablja sočasno z uro na glavni formi, pod njo pa je datagridview, kjer bo prikazano trenutno tekmovanje oz. trenutni vrstni red.

<span id="page-19-1"></span>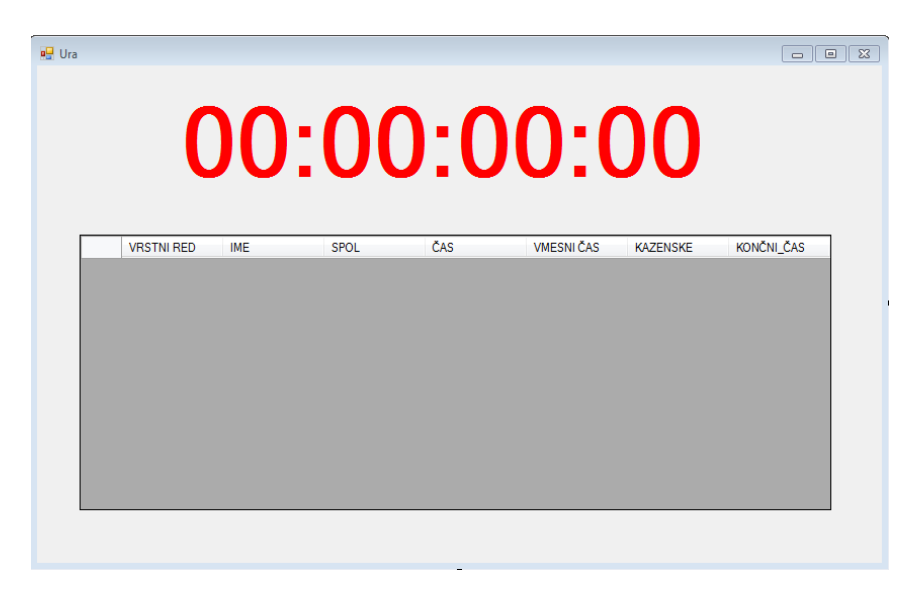

*Slika 9: Okno za prikaz časa ter trenutni vrstni red.*

Programiranje tega okna je zelo preprosto, saj potrebuje le podatke iz podatkovne baze. Povezavo ter pridobivanje podatkov iz baze bova ponazorila spodaj.

Najprej je potrebno napisati SQL ukaz, katere podatke želimo pridobiti iz podatkovne baze. To storimo, kot prikazuje slika.

```
SqlCommand com = new SqlCommand("select
R.ID REZULTATA, R.ID SKUPINE, R.ID TEKME, S.IME, S.SPOL,
R.ČAS,R.VMESNI ČAS,R.KAZENSKE,R.KONČNI ČAS from REZULTAT R inner join SKUPINE S ON
S.ID_SKUPINE=R.ID_SKUPINE '", shrani);
```
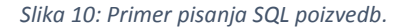

<span id="page-20-0"></span>Nato sva podatke še izpisala. Narediti je bilo potrebno »SqlDataReader«, ki nam prebere podatke, ki smo jih izbrali v SQL ukazu. To storimo, kot prikazuje slika.

```
datareader = com.ExecuteReader();
while(datareader.Read())
Ł
     dataGridView1.Rows.Add();
     dataGridView1.Rows[i].Cells["VRSTNIRED"].Value = vrsta.ToString();
     dataGridView1.Rows[i].Cells["SIFRA TEKMOVANJA"].Value = datareader[0].ToString();
     dataGridView1.Rows[i].Cells["ID SKUPINE"].Value = datareader[1].ToString();dataGridView1.Rows[i].Cells["ID_TEKME"].Value = datareader[2].ToString();<br>dataGridView1.Rows[i].Cells["ID_TEKME"].Value = datareader[2].ToString();<br>dataGridView1.Rows[i].Cells["Ime"].Value = datareader[3].ToString();<br>data
     dataGridView1.Rows[i].Cells["ČAS"].Value = datareader[5].ToString();
     dataGridView1.Rows[i].Cells["Vmesničas"].Value = datareader[6].ToString();
     dataGridView1.Rows[i].Cells["KAZENSKE"].Value = datareader[7].ToString();
     dataGridView1.Rows[i].Cells["KONČNI _ČAS"].Value = datareader[8].Tostring();
     i++;
     vrsta++;
€
datareader.Close();
```
<span id="page-20-1"></span>*Slika 11: Primer vstavljanja podatkov s pomočjo SqlDataReaderja.*

Na koncu imava še okno za končni prikaz rezultatov. Ker so gasilska tekmovanja ločena po spolih, sva tudi midva naredila posebej prikaz za ženske ter moške. Postopek za pridobitev podatkov iz podatkovne baze je popolnoma enak, razlikuje se le v pisanju poizvedb.

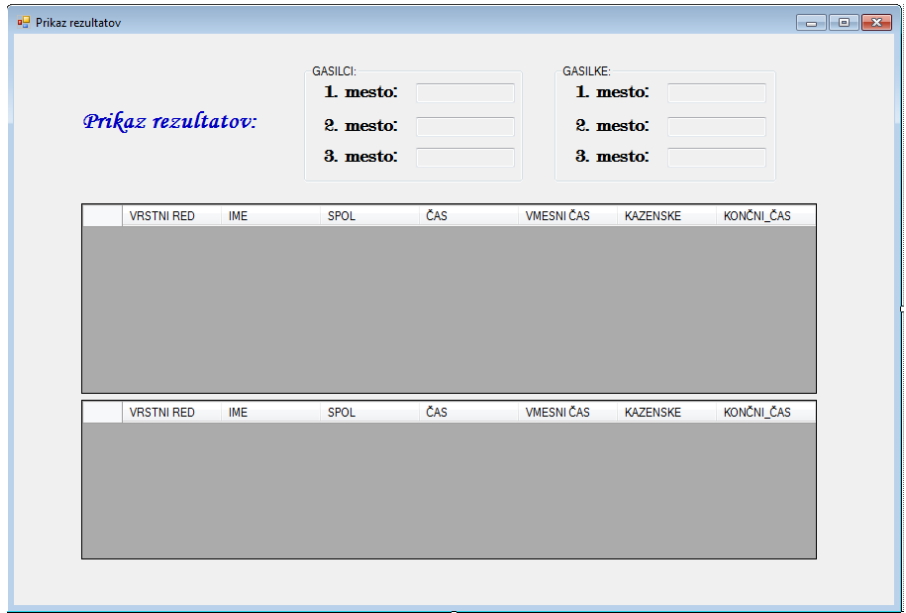

*Slika 12: Končno okno za prikaz rezultatov.*

#### <span id="page-21-1"></span><span id="page-21-0"></span>3.2 Izdelava spletne strani

Izdelava spletne strani je bila zelo enostavna, saj se na najini strani prikazujejo samo podatki iz tekmovanj. Za izdelavo spletne strani sva uporabila razvojno okolje Microsoft Visual Studio 2013, ker ima to orodje že vnaprej lepo izdelano stran, ki jo lahko poljubno spremenimo, da imamo čim manj dela z oblikovanjem.

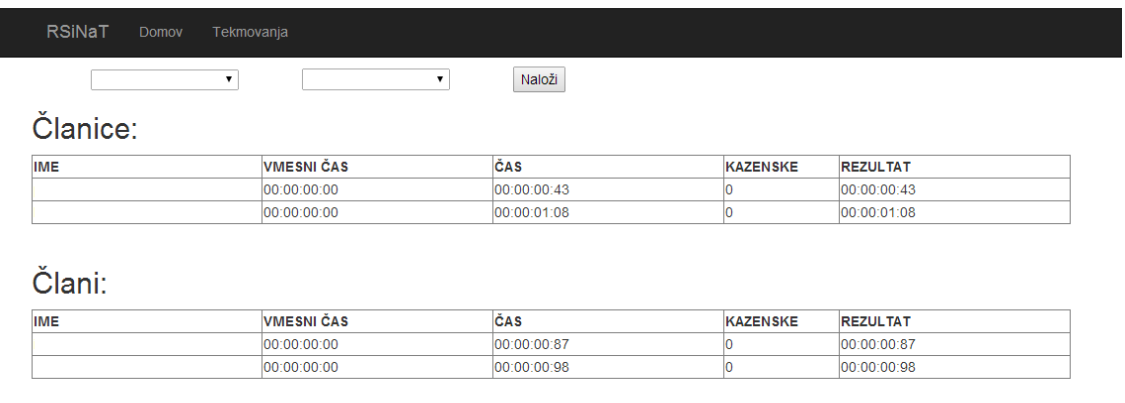

 $@$  2014 - RSINAT

*Slika 13: Spletna stran.*

<span id="page-21-2"></span>Spletna stran vsebuje dva spustna seznama ter gumb, ki osveži tabeli. Prvi seznam vsebuje leta, v drugem seznamu pa se prikažejo posamezne tekme v letu. Ko pritisnemo na gumb, nam tabeli prikažeta želene rezultate. Tabeli pridobita podatke iz baze, ki se nahaja na strežniku strani. Za vsako tabelo posebej ustvarimo SQL poizvedbo, ki nam pridobi določene podatke iz določenih tabel.

#### <span id="page-22-0"></span>3.3 Izdelava strojne opreme

#### <span id="page-22-1"></span>3.3.1 XBee moduli

Celoten sistem je odvisen od pridobivanja podatkov iz realnega okolja. Poligon tekmovanja je dolg 75 metrov, zato je nesmiselno vleči kabel iz enega konca na drugega, da bi povezala fotocelico, ki je na štartu ter induktivne senzorje, ki so na cilju. Iskala sva način, da bi lahko podatke brezžično pridobila s štarta ter cilja na računalnik in jih nato obdelala v poznanem okolju. Moduli xBee so bili najboljša izbira, saj jih ni težko programirati, tudi nadaljnja obdelava paketkov ni zahtevna. Za najin sistem sva potrebovala tri module, dva kot oddajnika (štart ter cilj) ter enega kot koordinatorja (na računalniku). Na trgu je veliko različnih modelov xBee modulov, razlikujejo se predvsem po dometu, ki ga dosegajo posamezne serije modelov. Z osnovno serijo 1 je domet najmanj 90 metrov, ne omogoča povezave treh ali več modulov, ampak samo komunikacijo med dvema moduloma. Logično je, da si s to serijo nisva mogla veliko pomagati. Serija 2 ima domet najmanj 120 metrov ter povezava večjega števila modulov ne predstavlja nikakršnih težav. Odločila sva se za to serijo, saj bi bilo popolnoma nesmiselno izbrati kakšen naprednejši modul na primer z dometom več kilometrov ali celo 80 kilometrov, kar je največ, kar naj bi zmogli moduli ob idealnih razmerah. Potrebno je še omeniti, da obstala tudi veliko različnih modelov znotraj posamezne serije, ki delujejo na različnih frekvencah. Cena za posamezen modul, ki sva si ga izbrala, pa tudi ni zelo pretirana, saj je dobrih 20 € na posamezen modul.

#### <span id="page-22-2"></span>*3.3.1.1 Programiranje xBee modulov*

Programiranje samih modulov poteka s pomočjo brezplačnega programa XCTU, ki ga je razvilo podjetje Digi, ki je tudi proizvajalec modulov. Grafični vmesnik programa je zelo prijazen ter enostaven za uporabo. Na spodnji sliki lahko vidite, kako lahko je sprogramirati posamezne vhode oz. izhode, samo določimo mu vrednost, ki določa stanje.

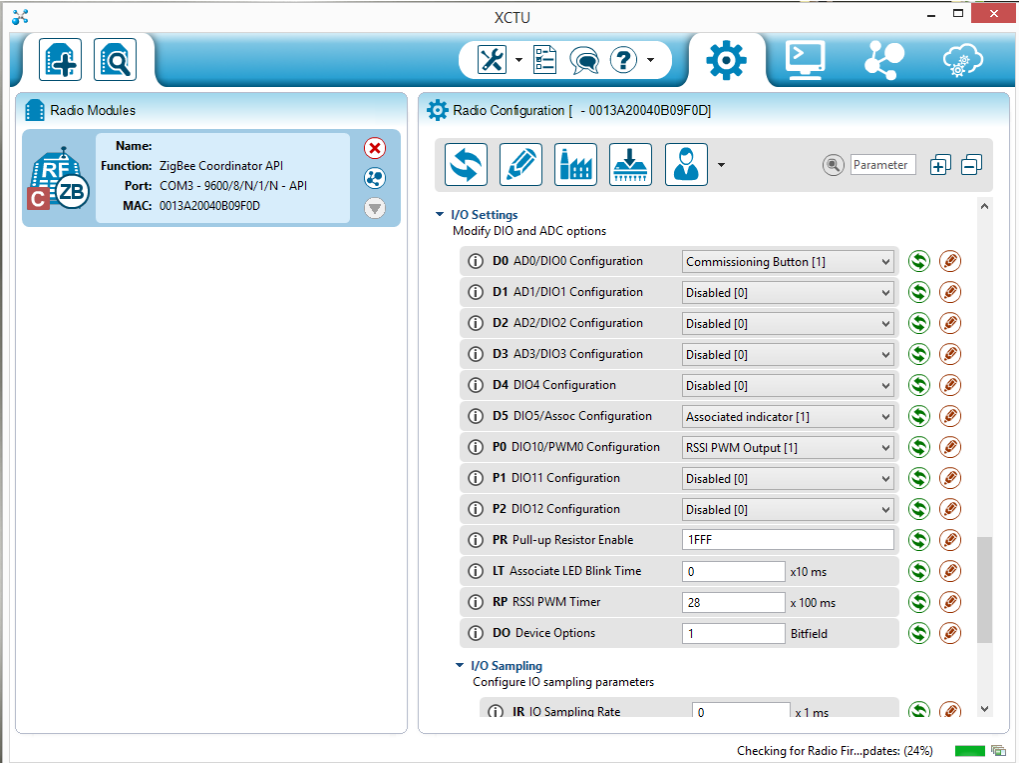

<span id="page-22-3"></span>*Slika 14: XCTU program.*

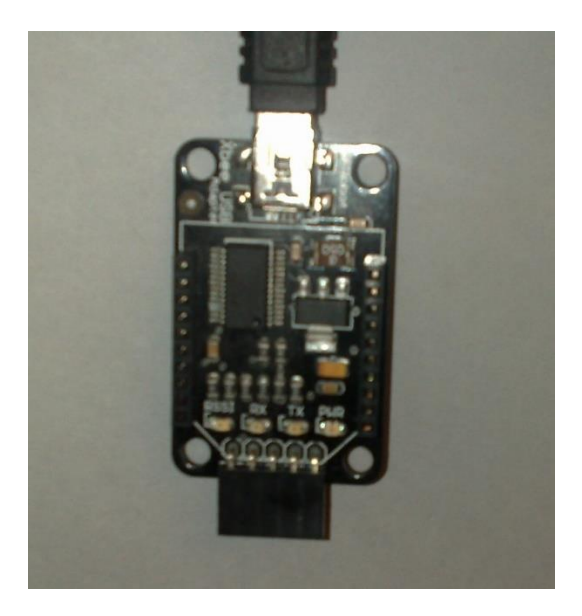

*Slika 15: Podnožje programatorja ter koordinatorja.*

<span id="page-23-1"></span>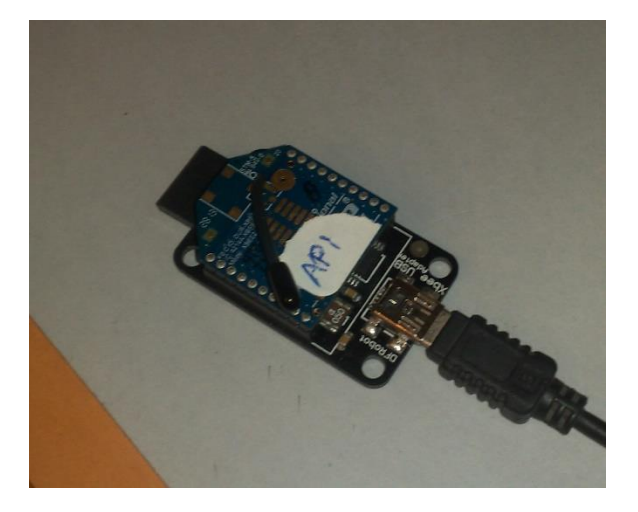

*Slika 16: Vstavljen xBee modul.*

#### <span id="page-23-2"></span><span id="page-23-0"></span>3.3.2 Ostale komponente

Sistem na štartu je zgrajen iz fotocelice, ki zazna prehod preko štartne črte ter modula xBee, ki pošilja podatke na računalnik. Sistem na cilju pa iz dveh induktivnih senzorjev, ki zaznavata kovino, torej zaznata, ko je tarča zadeta, ter xBee modula. Vsak sistem je napajan z 9v baterijama, fotocelica pa ima še dodatno 18v akumulator. Modul je potrebno napajati s 3.3v, zato je bilo potrebno vključiti v vezje tudi regulator napetosti.

#### <span id="page-24-0"></span>3.3.3 Izdelava prototipnega vezja

Za začetno testiranje in preizkušanje sva zgradila vezje na testni ploščici. To nama je omogočilo, da sva lahko brez večjih težav po potrebi spreminjala vezje ter iskala najlažje možnosti za izdelavo vezja s čim manj komponentami.

Na sliki lahko vidimo dva brezžična xBee modula, levi je za uporabo na štartu, desni pa na cilju. Simulacijo fotocelice ter induktivnih senzorjev sva na testni ploščici izvedla s pomočjo tipk. Vidite lahko tudi nekaj LED diod, ki prikazujejo stanje naprave.

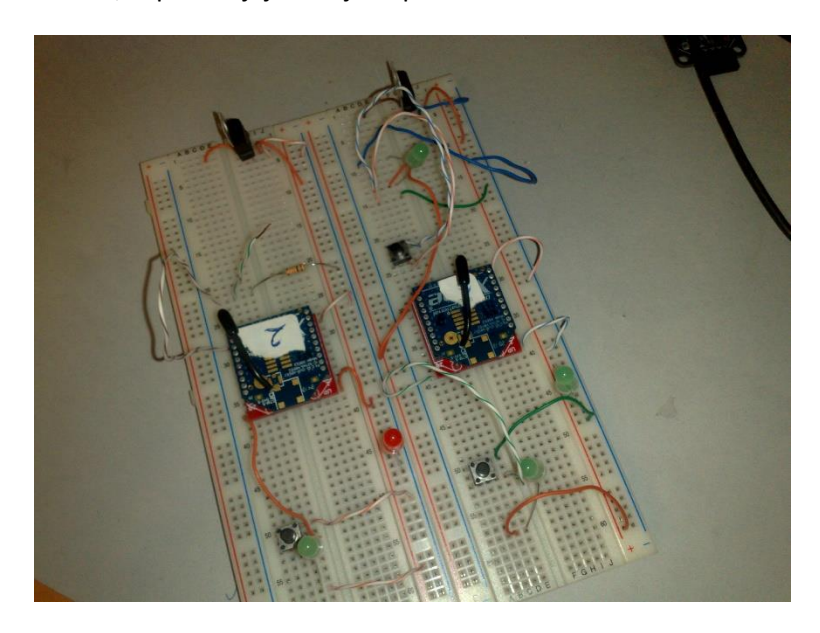

*Slika 17: Prototipni ploščici.*

#### <span id="page-24-2"></span><span id="page-24-1"></span>3.3.4 Izdelava vezja

Izdelave vezja sva se lotila, ko je bilo delovanje strojne ter programske opreme brezhibno. Najprej je bilo potrebno zagotoviti vse potrebne elektronske komponente, podnožja ter razne druge malenkosti.

<span id="page-24-3"></span>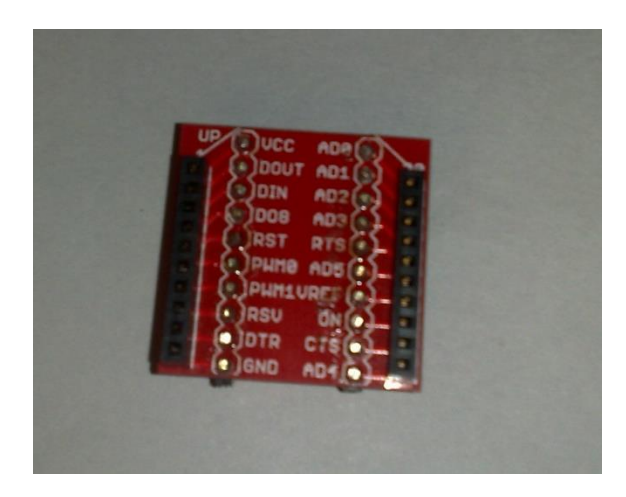

*Slika 18: Podnožje xBee modulov.*

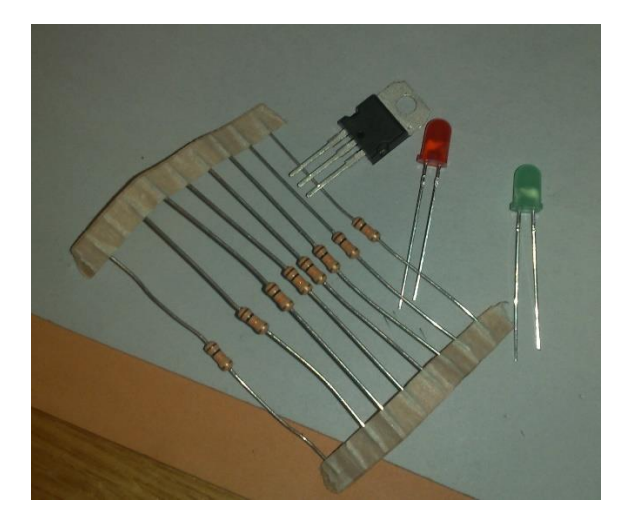

*Slika 19: Komponente.*

<span id="page-25-0"></span>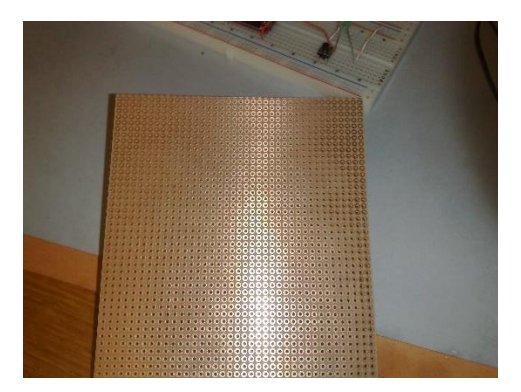

*Slika 20: Prazna PCB ploščica.*

<span id="page-25-1"></span>Najprej je bilo potrebno na prazno PCB ploščico razmakniti posamezne elemente in narediti čim manjše vezje . Tukaj je še potrebno omeniti, da sva morala za povezavo xBee modula ter vezja kupiti podnožje za modul, saj samega modula ni mogoče vstaviti direktno v vezje. To pa zato, ker je komponenta miniaturna in ima razmik med nožicami manjši, kot pa je razmik luknjic na vezju.

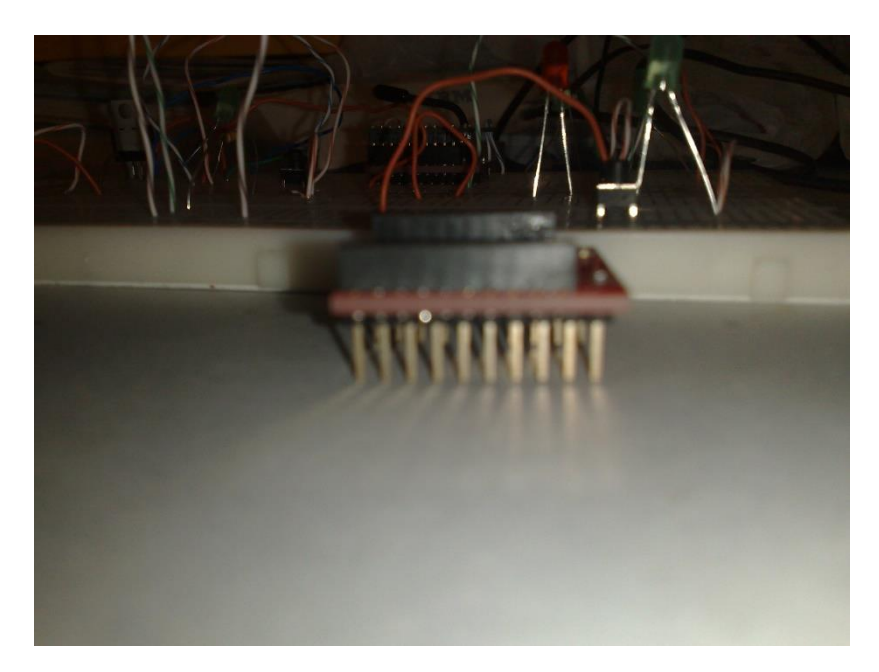

*Slika 21: Pogled podnožja.*

<span id="page-26-0"></span>Končano vezje je čisto identično vezju, ki ga lahko vidite na testni ploščici, le da nima direktno priključenih tipk ter ima terminalne priključke za vhode, izhode ter napajanje. Celotno vezje je pritrjeno v vodoodporno ohišje, ki vsebuje tudi baterije oz. akumulatorje.

<span id="page-26-1"></span>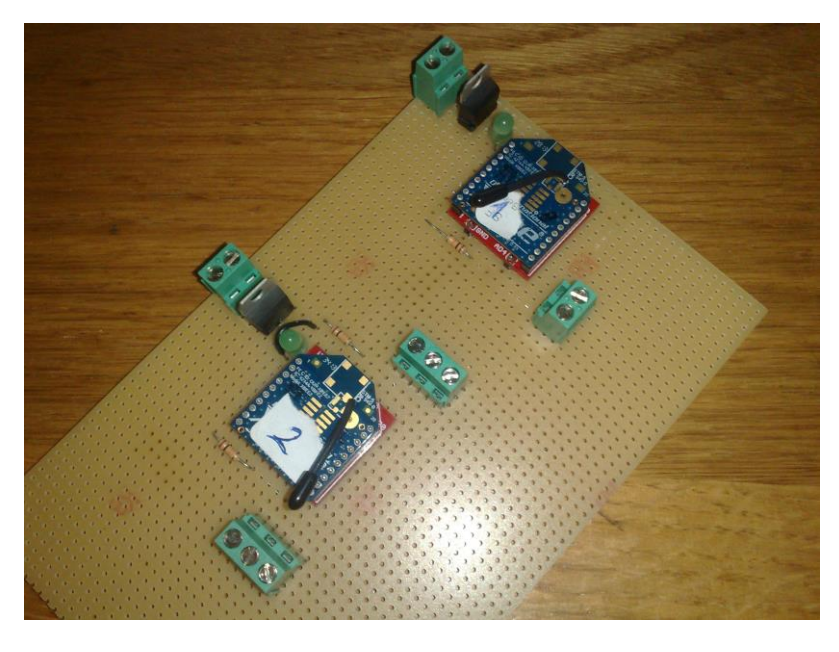

*Slika 22: Končani vezji.*

#### <span id="page-27-0"></span>3.3.5 Fotocelica

Doma sva imela na voljo rabljeno fotocelico, ki pa je še povsem normalno delovala. Izdelalo jo je podjetje Nice, ki je že vrsto let usmerjeno na področje avtomatskih vrat ter ramp. Na spodnji sliki lahko na levi vidite oddajnik, na desni pa sprejemnik. Oddajniku je potrebno zagotoviti samo napajanje, sprejemnik pa ima poleg napajanja tudi dva kontakta, ki delujeta kot tipka.

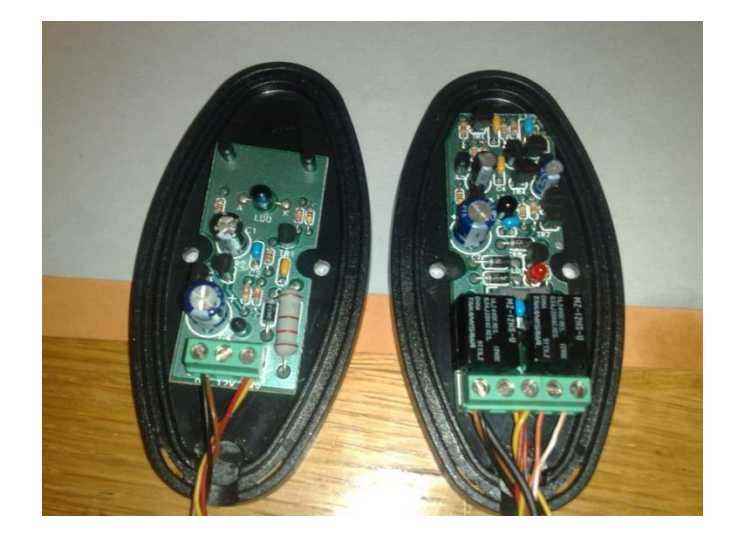

*Slika 23: Fotocelica.*

#### <span id="page-27-2"></span><span id="page-27-1"></span>3.3.6 Induktivni senzor

Induktivni senzor, ki sva ga izbrala za najin projekt, zaznava prisotnost kovinskega objekta na razdalji 4 mm. Senzor je cenovno zelo ugoden, če ga naročimo iz daljnega vzhoda. Ima tri kable, dva mu zagotavljata napajanje, eden pa vrača stanje senzorja.

<span id="page-27-3"></span>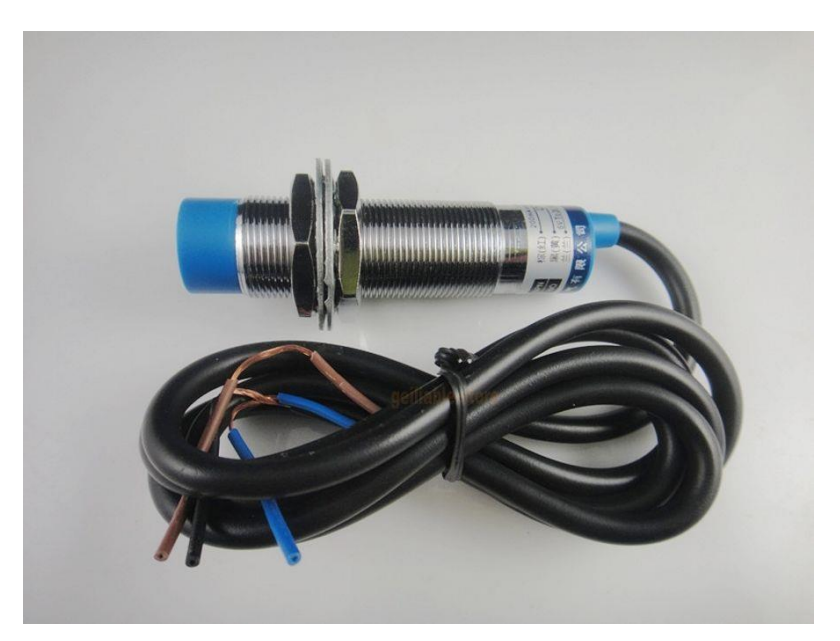

*Slika 24: Induktivni senzor.*

## <span id="page-28-0"></span>4 RAZPRAVA

Pred izdelavo projekta sva si izbrala dve hipotezi, s pomočjo katerih sva napisala to raziskovalno nalogo. Hipotezi, ki sva ju izbrala, sta odvisni od stroškov končnega projekta, saj sva omejena na določen proračun.

- 1) S pomočjo senzorjev in brezžičnih modulov xBee bova izdelala uporaben sistem za spremljanje gasilskega tekmovanje s pomočjo osebnega računalnika. Na koncu najinega projekta sva naredila sistem, kot sva si ga zastavila že na samem začetku in ga dopolnjevala skozi izdelavo. Čeprav sva naletela na veliko težav, sva vse pomanjkljivosti odpravila in naredila brezhibno delujoč projekt. To hipotezo lahko brez pomislekov potrdiva, saj sistem deluje, kot sva načrtovala na začetku, s pomočjo brezžično pridobljenih stanj senzorjev na štartu in cilju.
- 2) Cena senzorjev, brezžičnih modulov xBee ter ostalih komponent ne bo presegla zneska 100 €. Skozi celotno izdelavo projekta sva spoznala, da z zastavljeno omejitvijo finančnih sredstev ne bova mogla narediti dovolj zanesljivega sistema. Po končani nabavi vseh komponent so se stroški več kot podvojili, kar pa ne predstavlja večjih problemov, saj je primarno, da je sistem zanesljiv.

## <span id="page-29-0"></span>5 ZAKLJUČEK

Namen najine raziskovalne naloge je bil, da vodji gasilskega tekmovanja omogočiva natančno ter lahko merjenje rezultatov. Hkrati pa lahko na enostaven način vodi evidenco tekmovalnih skupin ter jim shranjuje čas. Okno za prikaz ure ter rezultatov je namenjeno gledalcem tekmovanja ter skupinam, ki tekmujejo.

Pri izdelavi naloge sva naletela na veliko težav, predvsem zaradi slabšega predznanja področja elektronike. Prav tako so se pojavile težave tudi pri pisanju samega programa, saj je bila komunikacija preko serijskega vmesnika za naju nekaj novega. Te težave sva z odkrivanjem novih področij, novih programskih zmožnosti ter novih sistemov dela uspešno odpravila. Velik problem pa ostaja avtomatska sinhronizacija lokalne baze na spletni strežnik. To so kompleksnejše težave, ki bodo morale biti odpravljene, v primeru uporabe sistema, saj je ročno prenašanje baze iz lokalnega na spletni strežnik zelo zamudno.

Uspešno sva naredila sistem za brezžično vodenje gasilskega tekmovanja, vendar sva presegla zastavljeni proračun.

## <span id="page-30-0"></span>6 VIRI IN LITERATURA

Visual Studio. Microsoft[15. 1. 2014]. Dostopno na: [http://www.microsoftstore.com/store/mseea1/sl\\_SI/list/Visual-Studio/categoryID.66881800.](http://www.microsoftstore.com/store/mseea1/sl_SI/list/Visual-Studio/categoryID.66881800)

Poštne številke Slovenije. Pošta Slovenije[18. 2. 2014]. Dostopno na: [http://www.posta.si/postne-stevilke-doma.](http://www.posta.si/postne-stevilke-doma)

xBee modulu. Digi[18. 2. 2014]. Dostopno na: <http://www.digi.com/xbee/>

xBee specifikacije. Digi[18. 2. 2014]. Dostopno na: [http://www.digi.com/products/wireless-wired-embedded-solutions/zigbee-rf-modules/zigbee-mesh](http://www.digi.com/products/wireless-wired-embedded-solutions/zigbee-rf-modules/zigbee-mesh-module/xbee-zb-module#specs)[module/xbee-zb-module#specs](http://www.digi.com/products/wireless-wired-embedded-solutions/zigbee-rf-modules/zigbee-mesh-module/xbee-zb-module#specs)

Nice fotocelica specifikacije. Nice[ 18. 2. 2014]. Dostopno na: [http://www.proforge.com/images/BF-FE\\_ISTFER3.pdf](http://www.proforge.com/images/BF-FE_ISTFER3.pdf)

Specifikacije induktivnega senzorja. Aliexpress [5. 3. 2014]. Dostopno na: [http://www.aliexpress.com/store/product/Sensor-inductive-proximity-switch-lj12a3-4-z-bx-line-npn-](http://www.aliexpress.com/store/product/Sensor-inductive-proximity-switch-lj12a3-4-z-bx-line-npn-6-36v/427560_974954817.html)[6-36v/427560\\_974954817.html](http://www.aliexpress.com/store/product/Sensor-inductive-proximity-switch-lj12a3-4-z-bx-line-npn-6-36v/427560_974954817.html)

Forum o povezovanju induktivnih senzorjev. Planet CNC [5. 3. 2014]. Dostopno na: <http://forum.planet-cnc.com/viewtopic.php?f=6&t=197>

## <span id="page-31-0"></span>7 ZAHVALA

Zahvalila bi se profesorju mag. Boštjanu Resinoviču, univ. dipl. inž. rač. inf., za podporo in pomoč pri morebitnih težavah, ki so se pojavljale, saj sva le tako lahko nadaljevala z delom. Z njegovo pomočjo nama je uspelo sistem narediti do konca.

Prav tako bi se rada zahvalila profesorju Gregorju Kramerju, univ. dipl. inž. el., za pomoč in mnenje pri izdelavi vezja ter posojilo brezžičnih modulov za testiranje začetnih problemov, v zvezi s povezovanjem programa in strojne opreme.

Zahvalila bi se tudi PGD Ponikva in njenim predstavnikom za idejo projekta ter omogočena finančna sredstva za izdelavo strojne opreme.

## <span id="page-32-0"></span>8 PRILOGE

#### <span id="page-32-1"></span>8.1 Seznam slik

- Slika 1: Model podatkovne baze v CaseStudio.
- Slika 2: Diagram tabel v podatkovni bazi.
- Slika 3: Prikaz orodij v Visual Studio.
- Slika 4: Prvo pojavno okno.
- Slika 5: Primer povezave Visual Studia s SQL Server Management.
- Slika 6: Okno tekmovanje.
- Slika 7: Primer pisanja poizvedb.
- Slika 8: Slika glavnega okna.
- Slika 9: Okno za prikaz časa ter trenutni vrstni red.
- Slika 10: Primer pisanja SQL poizvedb.
- Slika 11: Primer vstavljanja podatkov s pomočjo SqlDataReaderja.
- Slika 12: Končno okno za prikaz rezultatov.
- Slika 13: Spletna stran.
- Slika 14: XCTU program.
- Slika 15: Podnožje programatorja ter koordinatorja.
- Slika 16: Vstavljen xBee modul.
- Slika 17: Prototipni ploščici.
- Slika 18: Podnožje xBee modulov.
- Slika 19: Komponente.
- Slika 20: Prazna PCB ploščica.
- Slika 21: Pogled podnožja.
- [Slika 22: Končani vezji.](#page-26-1)
- Slika 24: Fotocelica.
- Slika 25: Induktivni senzor.